An Oracle White Paper April 2010

JD Edwards Competency

# EnterpriseOne 9.0 on Sun Enterprise T5240 Server

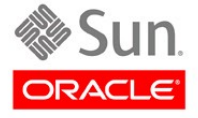

# Disclaimer

The following is intended to outline our general product direction. It is intended for information purposes only, and may not be incorporated into any contract. It is not a commitment to deliver any material, code, or functionality, and should not be relied upon in making purchasing decisions. The development, release, and timing of any features or functionality described for Oracle's products remains at the sole discretion of Oracle.

<span id="page-2-0"></span>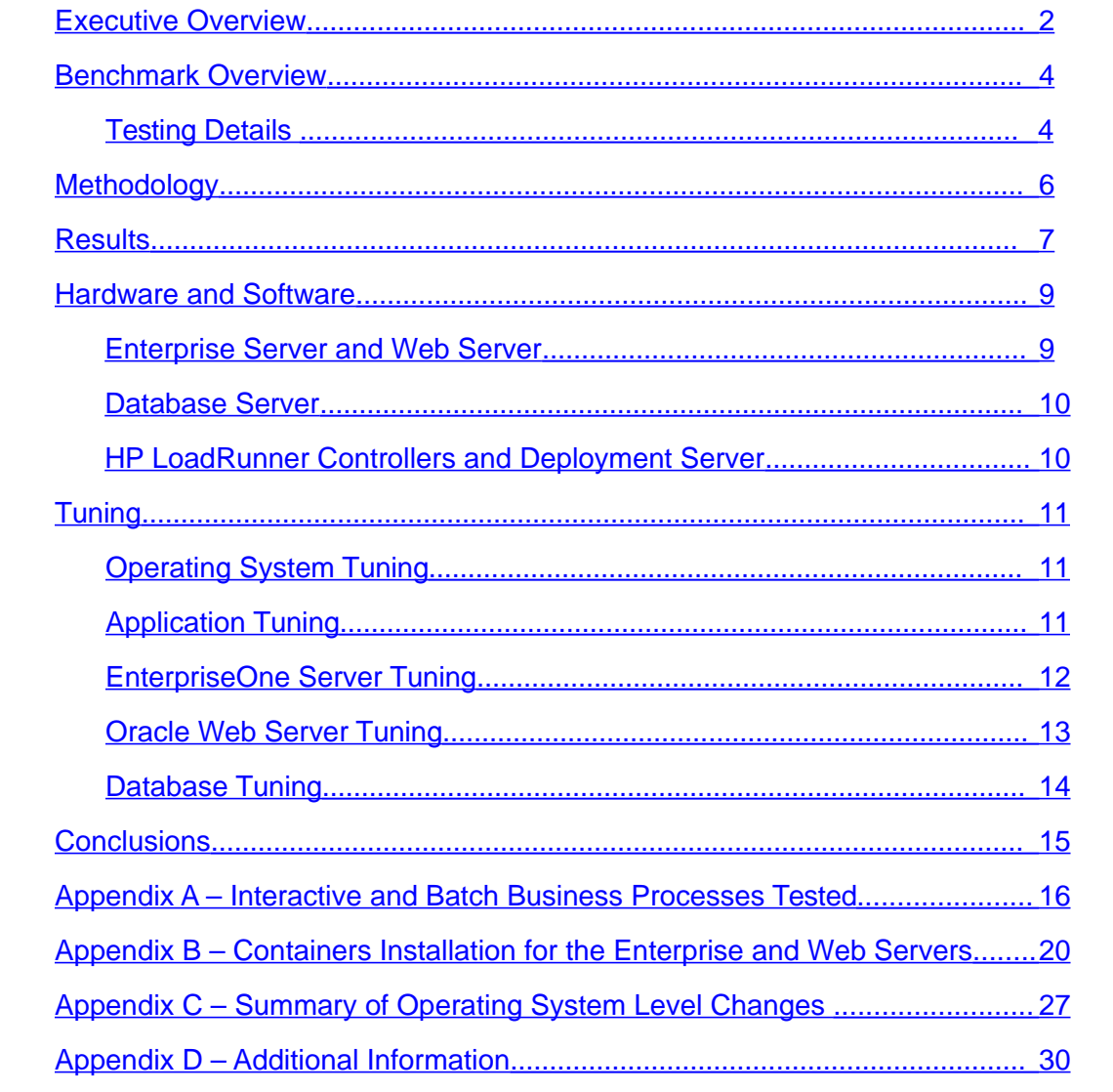

**Oracle White Paper— EnterpriseOne 9.0 on Sun Enterprise T5240 Server**

# <span id="page-3-0"></span>Executive Overview

A series of JD Edwards EnterpriseOne software business processes and batch processes were executed concurrently on a Sun Enterprise T5240 with a Sun Enterprise M4000 for the supporting database. Along with conducting interactive and batch processing, these systems handled varying numbers of concurrent interactive users up to 1000 with sub-second response times.

The average response times for the transactions in the tested Business Process Family are listed below. The weighted transactional average for 1000 users, seen in Table 1, is 0.34 seconds.

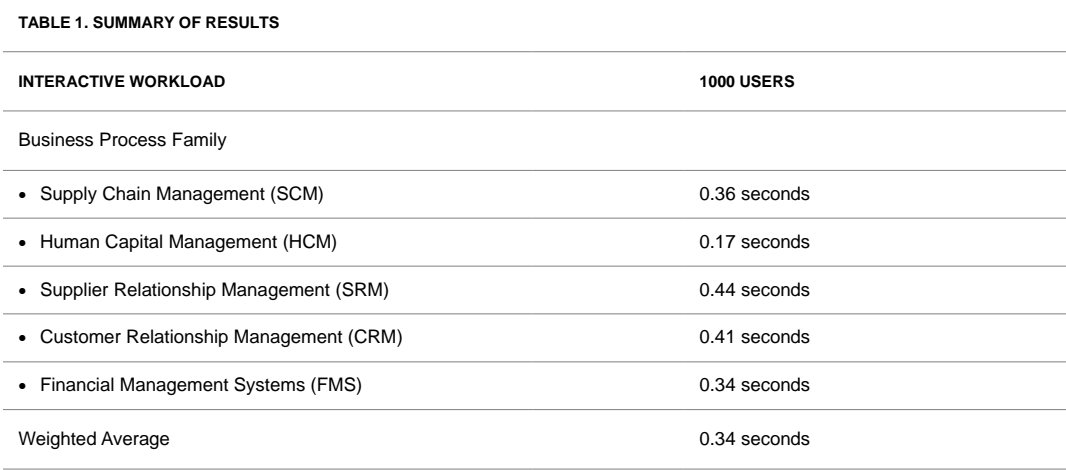

The following bar chart shows average transaction times for the interactive Business Process tests while increasing the number of simulated users:

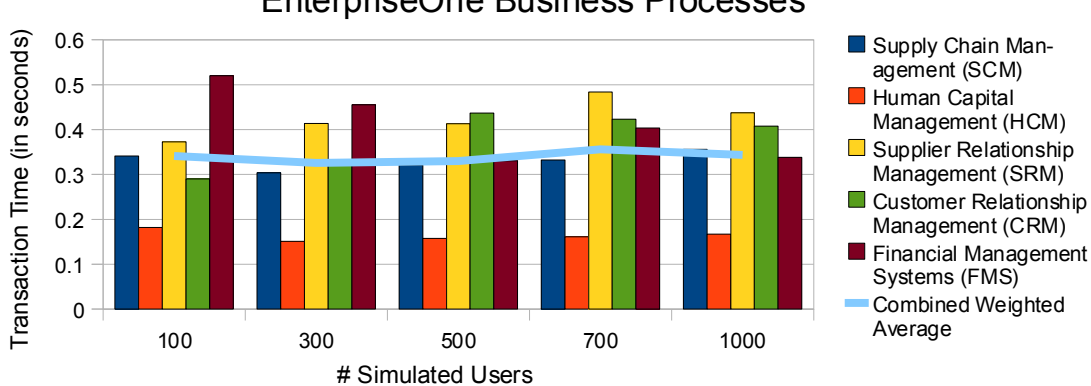

## EnterpriseOne Business Processes

# <span id="page-5-0"></span>Benchmark Overview

In late 2009, Sun and Oracle conducted a validation test to measure the interactive and batch performance of the EnterpriseOne architecture on Oracle's Sun hardware. The metrics measured and tuned included transactional response times for the operating system, database and web server. These tests used a 3-tier configuration with the T5240 server as the combined web server and EnterpriseOne enterprise server, and the M4000 as the database server. The T5240 was logically divided using the Solaris 10 Container technology, a very low overhead, efficient method for isolation of resources that provides easy administration. See Appendix C to find more information on Containers and how they were configured. Oracle Application Server (OAS) 10.1.3.4, the Solaris 10 operating system, and Oracle Database 11.1.0.7 64-bit were the major components used for these tests.

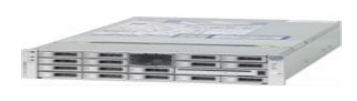

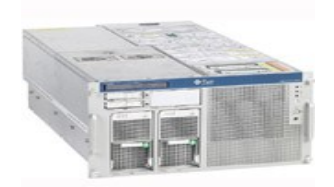

**Sun SPARC Enterprise® T5240 Server** EnterpriseOne Enterprise Server Oracle Application Server

**Sun SPARC® Enterprise M4000** EnterpriseOne Database Server

## Testing Details

The validation test measured client response times against increasing numbers of users from 100 to 1000 along with 21 batch processes, see appendix A for details. The test's database composition model represents a medium-sized manufacturing company performing a wide variety of financial, distribution and manufacturing tasks. All testing was conducted in a controlled environment with no other applications running other than taking system statistics at a rate of every 15 seconds.

The goal of these tests was to utilize the "Day in the Life " (DIL) kit for JD Edwards EnterpriseOne 9.0 / 8.98 on Oracle's Sun hardware technology and the Solaris 10 operating system. These results demonstrate stability, scalability, and performance of the JD Edwards EnterpriseOne on Sun hardware with the native Solaris 10 Containers technology (also known as zones).

# <span id="page-6-0"></span>Methodology

The workload is based on usage models representing a mid-size manufacturing company, and simulates users during a typical work day. The scenarios include "think time" to better approximate a typical user's working style. "Think time" is the normal delay between user entry key strokes and screen refreshes that occur while the user reviews the information being presented to them on the screen.

JD Edwards EnterpriseOne applications are all initiated from a browser. HP LoadRunner was used as the load driver, simulating interactive users for this test. The work load generated by the Day In the Life benchmark simulated a predefined number of concurrent users performing various tasks as well as non-interactive bulk processing of transactions. Appendix A contains a breakdown of the EnterpriseOne applications exercised and the user load per module.

The time from the scripts click the  $\langle$ OK $>$  button until the HTML response page is returned for the final step of a business transaction, is measured and recorded by LoadRunner Measurements were recorded during an approximately 60 minute test window when all users had completely logged on and were positioned at their respective initial application screens. A combined weighted average was calculated for each module to easily measure the end user performance.

One of the key metrics used to evaluate performance is the business transaction time which is reported by LoadRunner. EnterpriseOne defines a business transaction as a series of HTML pages that guide a user through a business process, such as entering a multi-line sales order. For purposes of testing, LoadRunner scenario groups were defined to exercise a number of areas available in the EnterpriseOne application. The five areas (EnterpriseOne applications) include business processes such as SCM, HCM, SRM, CRM and FMS as was presented in the Summary of Results table in the Executive Overview. These are delineated in Appendix A table 4.

# <span id="page-7-0"></span>**Results**

Listed below are the response times for up to 1000 users with batch processing. The batch processing tests varied between seven concurrent medium duration batch processes and 14 concurrent short duration processes to simulate different load conditions. Table 5 in Appendix A lists the batch processes used. The CPU utilization for the three distinct operations was small and demonstrates the capacity to scale beyond this range of simulated users.

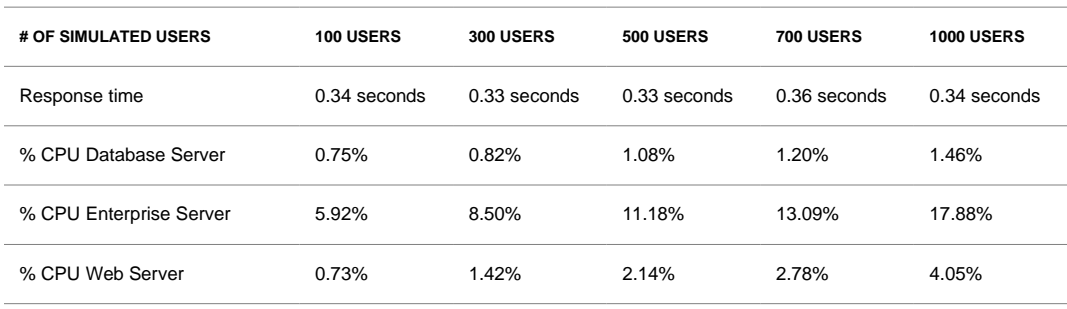

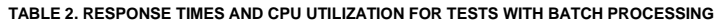

The chart depicts the near linear scalability of this architecture. As expected, the response times for the transactions slowly increased as the number of users increased . This is normal for a system under load. The CPU utilization increased most dramatically on the enterprise server, with no notable operating system bottlenecks observed at the highest levels of testing.

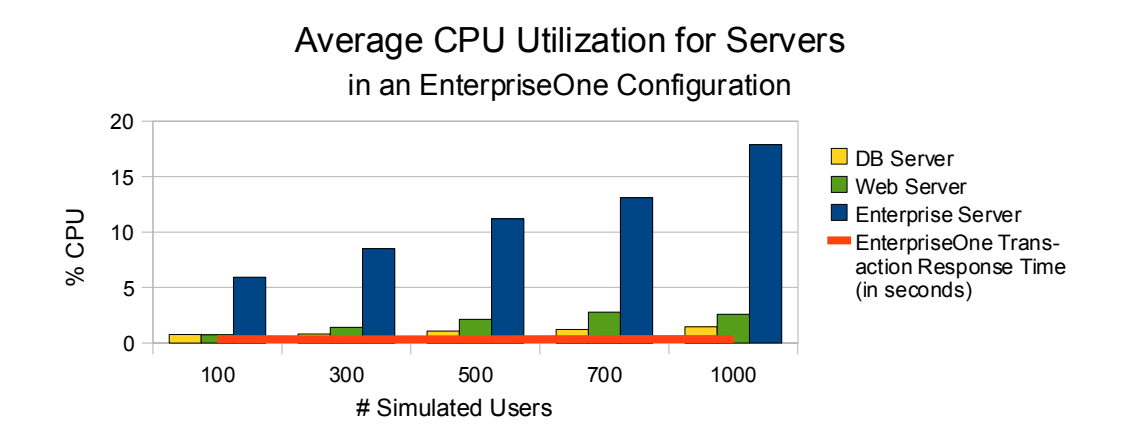

Memory utilization was also captured for each of the tests. As expected, the memory usage increased as the workload increased. This data suggests scaling will be achievable at higher levels.

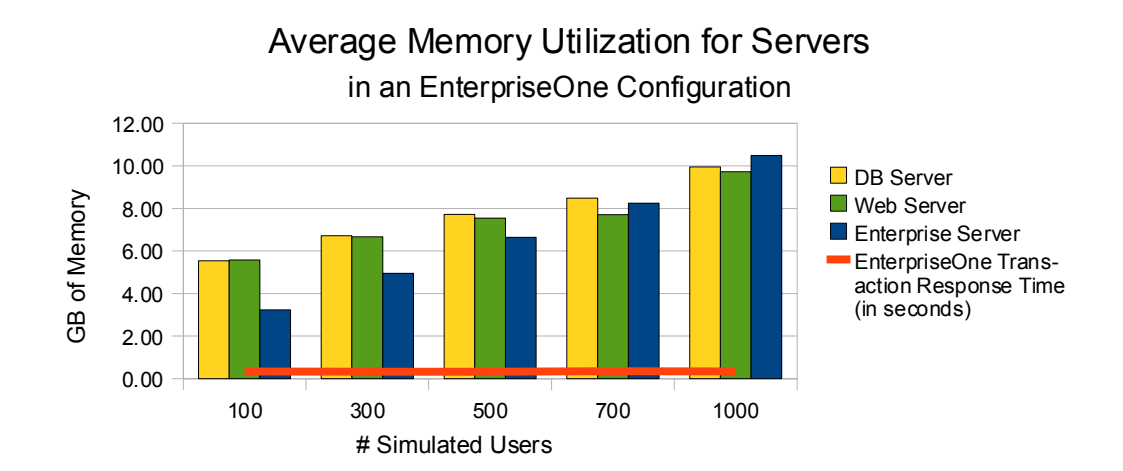

## <span id="page-9-1"></span>Hardware and Software

## <span id="page-9-0"></span>Enterprise Server and Web Server

A single Sun Enterprise T5240 Server was used for the Enterprise Server and the OAS Web Server. It was configured with the following hardware and software:

- Hardware for Enterprise Server and Web Server 1 Sun Enterprise T5240 Server
	- 2x 1.6GHz UltraSPARC T2 Plus processor (each processor with 8 cores, each core with 8 threads, for a total of 128 virtual processors - 2x8x8)
	- 128 Gigabytes of memory
	- 2x 146GB internal disk drives
	- 1x Sun StorageTek 2540 Array with dual fibre channel RAID controllers, 12x 136GB disks
- Software for Enterprise Server
	- Solaris 10 5/09 (the container software is a standard part of the Solaris 10 distribution)
	- JD Edwards EnterpriseOne 9.0
	- JD Edwards EnterpriseOne Tools 8.98.0
	- Electronic Software Updates (ESUs): JL11117, JL11051, JL11233, JL11234
	- Verity 6.12, an integrated third party search engine
- Software for Web Server
	- Solaris 10 5/09 (the container software is a standard part of the Solaris 10 distribution)
	- Oracle Application Server (OAS) 10.1.3 with Patch Set 4 (10.1.3.4)

## <span id="page-10-1"></span>Database Server

One Sun Enterprise M4000 Server was used for the Oracle Database Server. It was configured with:

- Hardware for Database Server 1 Sun Enterprise M4000 Server
	- 4x 2.53GHz SPARC64-VII processors (each processor with 4 cores, each core with 2 threads, for a total of 32 virtual processors - 4x4x2)
	- 32 GB of memory
	- 2x 73GB internal disk drives
	- 1x Sun StorageTek 6140 array with dual fibre channel RAID controllers, 16x 136GB disks
- Database Server Software
	- Solaris 10 5/09
	- Oracle Database 11g Enterprise Edition Release 11.1.0.7 with Patch Set 1 (SPARC 64-bit)

## <span id="page-10-0"></span>HP LoadRunner Controllers and Deployment Server

Two Windows 2003 servers were used in this testing, one to initiate the tests and collect the response time data. The other Windows 2003 server is the Deployment Server. Each of these systems were Sun Fire X4200 M2 Servers containing:

- Hardware for HP LoadRunner Controllers 2 Sun Fire X4200 M2 Servers
	- 1x 2.79GHz dual-core AMD Opteron Processor 2220 (each processor with 2 cores 1x2x1)
	- 8 Gigabytes of memory
	- 1x 136GB internal disk drive
- Software for HP LoadRunner Controllers
	- Microsoft Windows Server 2003 R2 Enterprise Edition SP2
	- HP LoadRunner 9.1

# <span id="page-11-2"></span>Tuning

## <span id="page-11-1"></span>Operating System Tuning

All test systems were installed with Solaris 10 5/09 and initially set up with 16GB of swap. The global zone of the enterprise and web server was altered to have 64GB of swap which became necessary when scaling to more than 1000 simulated users. Although it is common practice to assign CPU resources to Solaris zones in the EnterpriseOne architecture, CPU capping was not necessary for the smaller number of users. Appendix B contains instructions for configuring the capping of CPUs in zones.

The operating system changes for a larger user count are :

- maximum number of semaphores allowed per semaphore set (max-sem-nsem)
- shared memory identifier maximum (max-shm-ids)
- maximum number of message queue identifiers (max-msg-ids)

See Appendix C for a detailed look at how database, enterprise and web server systems were prepared for this test.

## <span id="page-11-0"></span>Application Tuning

The following sections show the configuration files that were altered for these tests. These values are for a 1000 user test, but include notes for increasing beyond this number of users.

## <span id="page-12-0"></span>EnterpriseOne Server Tuning

## **JDE.INI** (in \$EVRHOME/ini)

[JDEIPC] maxNumberOfSemaphores=2000 startIPCKeyValue=50330000[1](#page-12-1)

[JDENET] # user ratio of 100/1 (maxNetProcesses & maxNetConnections) maxNetProcesses=10 maxNetConnections=1000

[JDENET\_KERNEL\_DEF4] # user ratio of 100/1 (maxNumberOfProcesses & numberOfAutoStartProcesses) maxNumberOfProcesses=10 numberOfAutoStartProcesses=10

[JDENET KERNEL DEF6] # user ratio of 10/1 (maxNumberOfProcesses & numberOfAutoStartProcesses) maxNumberOfProcesses=100 numberOfAutoStartProcesses=100

<span id="page-12-1"></span><sup>1</sup> The initial value for the first semaphore id was 50330000 on this set of systems. Some scripts did not expect the large value and were not able to cope with the IPC processes until the value of startIPCKeyValue was made to coincide with the actual id from the system. Since the IPC start id may be different on other systems, the output from the command "ipcs -a" should be used to determine the correct value.

<span id="page-13-0"></span>Oracle Web Server Tuning

Four JVMs were used for the 1000 user test, all other tests used three JVMs. Each JVM used a minimum and maximum heap size of 1024 (MB). These values were modified through the Oracle Enterprise Manager console:

http://<hostname>:7777/em/console/login

Other settings that were changed to allow for an increased number of users:

**jas.ini** (in ~JDE\_HOME/targets/HTML898/config)

PathCodes=('PD900') # MAXUser default is 150 MAXUser=500

# Time out value for requests sent to the Enterprise Server # default is 90000 enterpriseServerTimeout=150000

# maxPoolSize= default value is 100 maxPoolSize=200

**jdbj.ini** (in ~JDE\_HOME/targets/HTML898/config)

# maxConnection default is 150 maxConnection=500

**httpd.conf** (in \$ORACLE\_HOME/Apache/Apache/conf/)

# MaxClients default is 150 MaxClients 1000

<span id="page-14-0"></span>Database Tuning

The following settings were used for the Database Server for all tests:

**spfileorcl.ora** (\$ORACLE\_HOME/dbs/)

processes = 5000 open\_cursors=1000 session\_cached\_cursors=1000 pga\_aggregate\_target=500M sga\_target=1G sga\_max\_size=2G memory\_target=2G memory\_max\_target=2G recyclebin=OFF

The default sizes for the standard database files were increased using the following SQL commands:

# to increase the default Oracle system tablespace ALTER DATABASE DATAFILE '\$ORACLE\_BASE/df/o1\_mf\_system\_5bngd8sf\_.dbf' \ RESIZE 1500M; ALTER DATABASE DATAFILE '\$ORACLE\_BASE/df/o1\_mf\_system\_5bngd8sf\_.dbf' \ AUTOEXTEND ON NEXT 10M;

# increase the size of the default Oracle sysaux tablespace ALTER DATABASE DATAFILE '\$ORACLE\_BASE/df/o1\_mf\_sysaux\_5bngd8v9\_.dbf' \ RESIZE 1500M; ALTER DATABASE DATAFILE '\$ORACLE\_BASE/df/o1\_mf\_sysaux\_5bngd8v9\_.dbf' \ AUTOEXTEND ON NEXT 10M;

# increased size for default Oracle tempfle tablespace ALTER DATABASE TEMPFILE '\$ORACLE\_BASE/df/o1\_mf\_temp\_5bnghyq2\_.tmp' \ RESIZE 7000M;

# increase the number of redo logs from the default of 3 to 6, and increase the size ALTER DATABASE ADD LOGFILE GROUP 4 ( '/u01/redo04.log') SIZE 250M REUSE; ALTER DATABASE ADD LOGFILE GROUP 5 ( '/u01/redo05.log') SIZE 250M REUSE; ALTER DATABASE ADD LOGFILE GROUP 6 ( '/u01/redo06.log') SIZE 250M REUSE; ALTER DATABASE DROP LOGFILE GROUP 1; ALTER DATABASE DROP LOGFILE GROUP 2; ALTER DATABASE DROP LOGFILE GROUP 3; ALTER DATABASE ADD LOGFILE GROUP 1 ( '/u01/redo01.log') SIZE 250M REUSE; ALTER DATABASE ADD LOGFILE GROUP 2 ( '/u01/redo02.log') SIZE 250M REUSE; ALTER DATABASE ADD LOGFILE GROUP 3 ( '/u01/redo03.log') SIZE 250M REUSE;

# <span id="page-15-0"></span>**Conclusions**

This document provides a set of data points to illustrate the scalability of the EnterpriseOne architecture on Oracle Sun hardware. Using the Solaris Containers technology to house both Application and Web server on one system enables consolidation and reduces costs in terms of power consumption, hardware and labor.

With these results, the Oracle Sun SPARC Enterprise T5240 Server clearly demonstrates its compelling performance benefits and responsive scaling to over 1000 EnterpriseOne 9.0 users. All web and EnterpriseOne processing was performed on a two rack unit (2RU) system with extremely low power consumption, providing customers with an optimal system for deploying JD Edwards EnterpriseOne solutions. While power consumption data was not gathered during the test phase, tools at <http://www.sun.com/calc/servers/coolthreads/t5240/> demonstrate that power consumption for this configuration is minimal.

This testing utilized much of the flexibility that Solaris Containers provide. The web server container used a dedicated network interface, allowing for the maximum throughput from one port. The Enterprise container hosted a disk array which was not visible to the web server container. Though each Solaris Container in this configuration used half of the CPU resources, another option would have been to specify a range of minimum and maximum CPU resources for each Solaris Container, thus allowing maximum utilization for a variety of situations.

In general, Oracle's Sun SPARC Enterprise servers and blades with chip multithreading technology (CMT) provide new levels of performance, scalability, and reliability, while delivering reductions in space, power consumption, and cost. In addition, these servers have built-in virtual-machine capabilities with Solaris Containers and Logical Domains (LDoms).

While this document contains useful information for configuring and tuning the EnterpriseOne environment, it should not be used as a standalone sizing document. Please contact your local Oracle Sun hardware representative for proper sizing of hardware for specific numbers of users on a given architecture.

# <span id="page-16-0"></span>Appendix A – Interactive and Batch Business Processes Tested

The following seventeen JD Edwards EnterpriseOne business processes were tested.

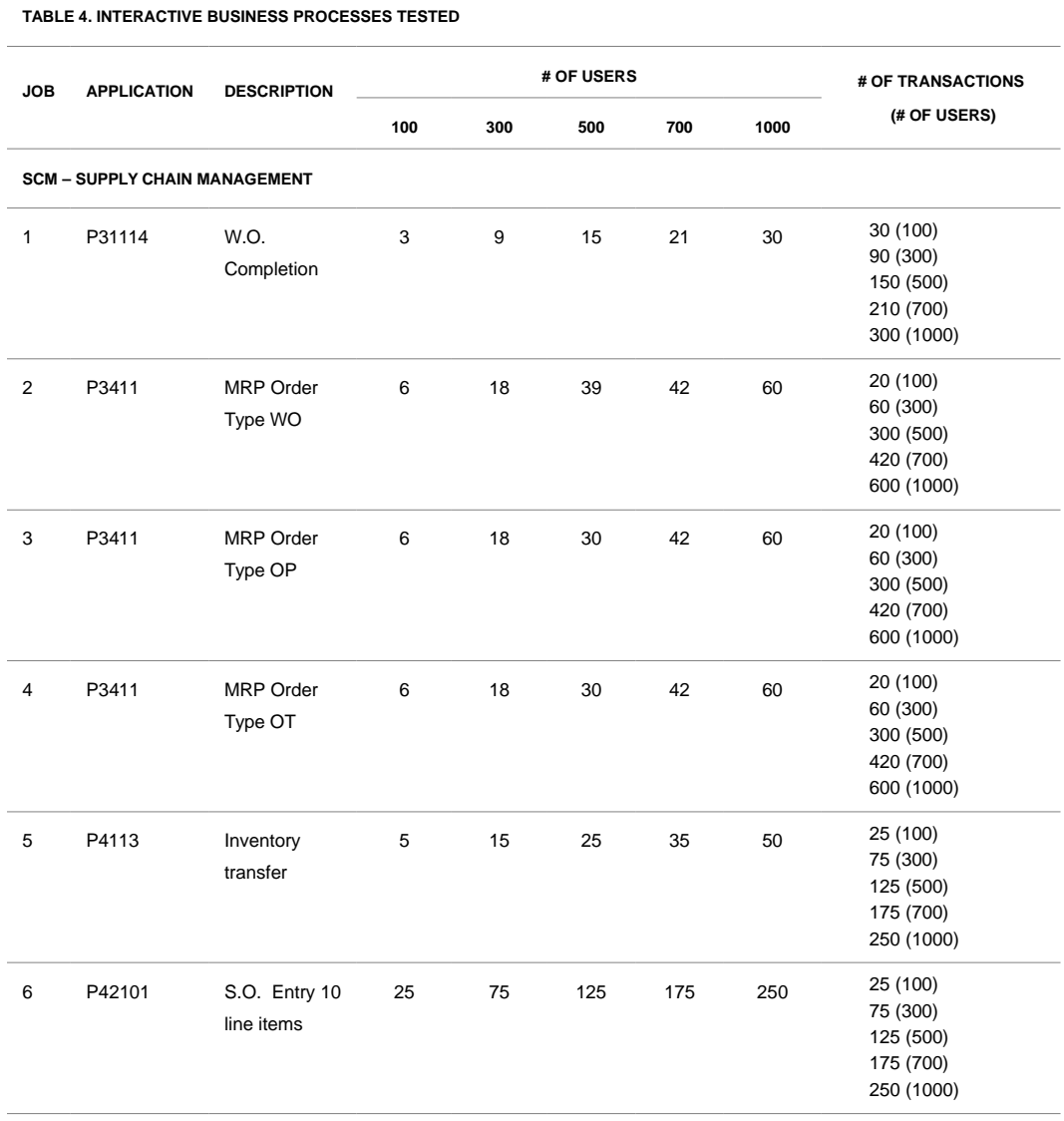

15

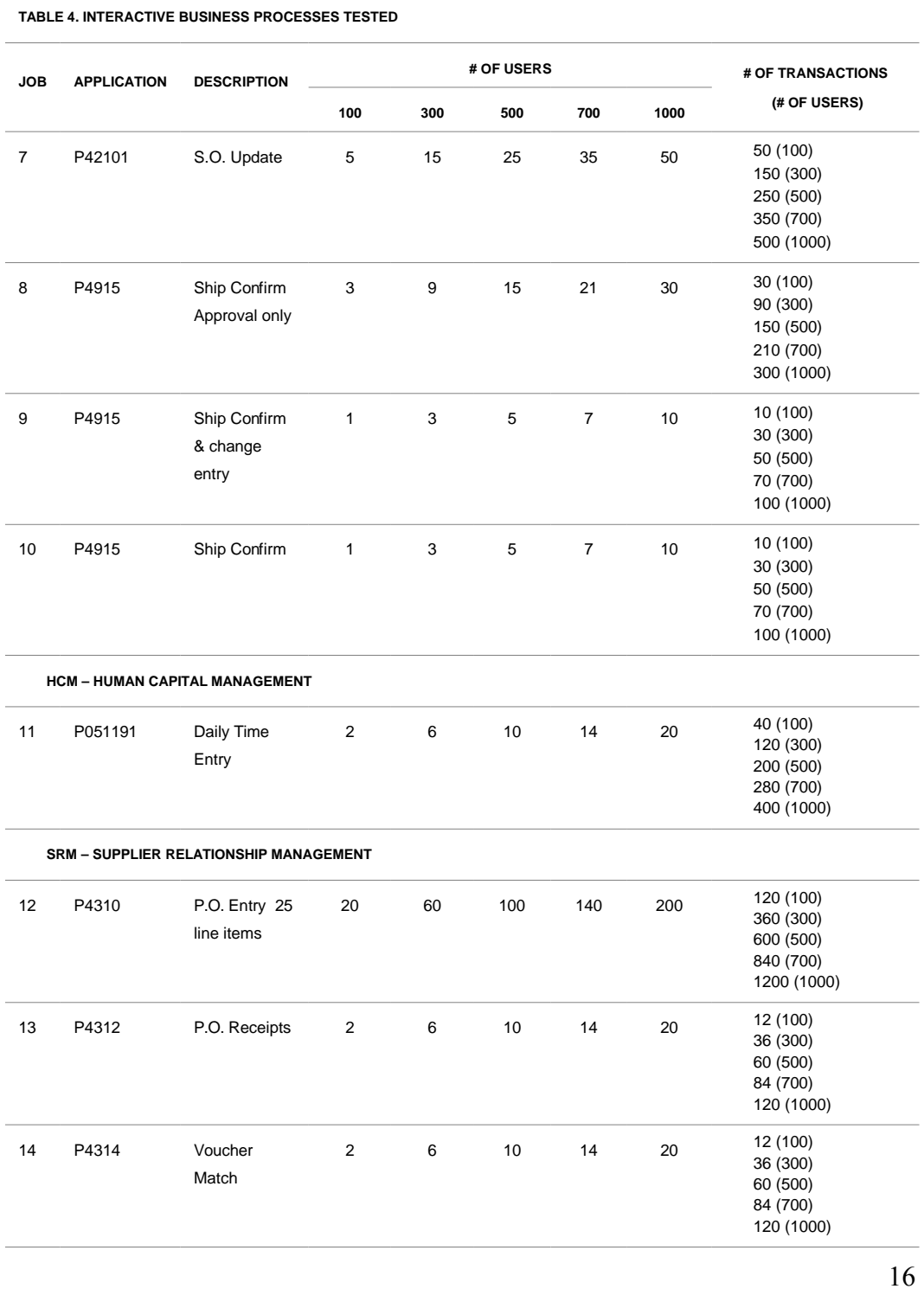

#### **Oracle White Paper— EnterpriseOne 9.0 on Sun Enterprise T5240 Server – Sizing Study**

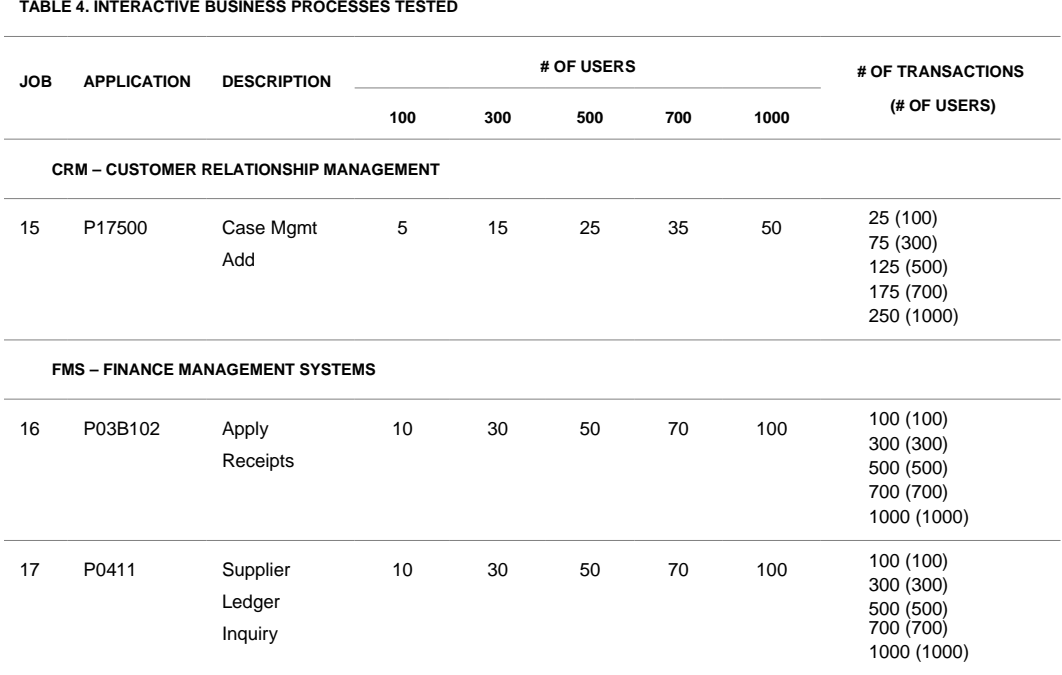

**Oracle White Paper— EnterpriseOne 9.0 on Sun Enterprise T5240 Server – Sizing Study**

#### **TABLE 5. MEDIUM DURATION BATCH JOBS USED IN TESTING**

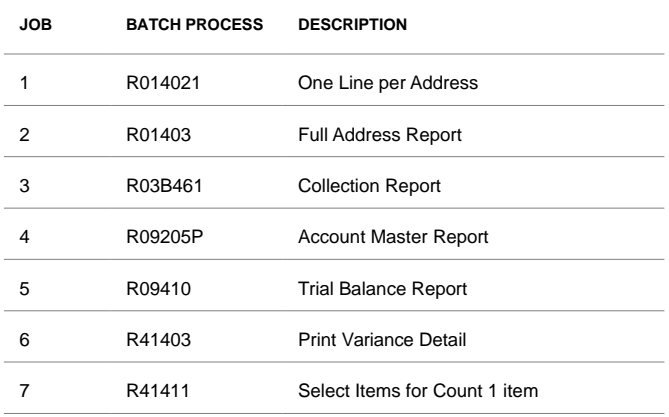

#### **TABLE 6. SHORT DURATION BATCH JOBS USED IN TESTING**

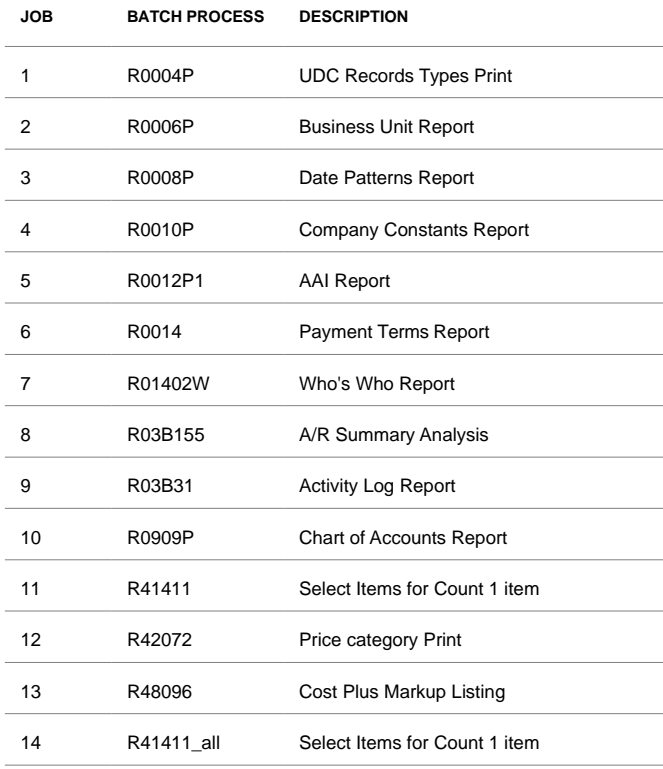

## <span id="page-20-0"></span>Appendix B – Containers Installation for the Enterprise and Web Servers

[Oracle's BigAdmin System Administration Portal](http://www.sun.com/bigadmin/content/zones/index.jsp) about Solaris Containers, states "Zones provide a new isolation primitive for the Solaris OS, which is secure, flexible, scalable and lightweight: virtualized OS services which look like different Solaris instances. Together with the existing Solaris Resource management framework, Solaris Zones forms the basis of Solaris Containers." For the JD Edwards EnterpriseOne testing, the use of containers helped create a combined server for the web tier and Enterprise server sharing the power of a Sun Enterprise T5240.

## Set up of Global Zone

The global zone is the main OS running on the system which will house the two local zones containing the Enterprise server software and the web server software. Below, the Enterprise Server is listed as jds-zone1 and the web server is jds-zone2.

Add the following kernel configuration parameter to /etc/system

```
set noexec_user_stack=1
```
Create the directories to contain the local zone data

jds04> **mkdir /E1Server** jds04> **chmod 700 /E1Server** jds04> **mkdir /WebServer** jds04> **chmod 700 /WebServer**

Add the two new zones' IP information to the host file (/etc/hosts) in the global zone. The following is an example which includes each system's host name and an alias which is the name of the zone:

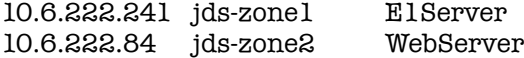

## Creating EnterpriseOne Server Zone

Setup of a default (sparse) zone from the global zone (named jds04)

jds04> **zonecfg -z E1Server** zonecfg:E1Server> **create** zonecfg:E1Server> **set zonepath=/E1Server** zonecfg:E1Server> **add net** zonecfg:E1Server:net> **set physical=nxge1** zonecfg:E1Server:net> **set address=10.6.222.241/24** zonecfg:E1Server:net> **set defrouter=10.6.222.254** zonecfg:E1Server:net> **end** zonecfg:E1Server> **add device** zonecfg:E1Server:device> **set match=/dev/dsk/..** zonecfg:E1Server:device> **set match=/dev/rdsk/..** zonecfg:E1Server:device> **end** zonecfg:E1Server> **verify** zonecfg:E1Server> **commit** zonecfg:E1Server> **info** zonecfg:E1Server> **exit** jds04> **zoneadm -z E1Server install**  jds04> **zoneadm list -cv** jds04> **zoneadm -z E1Server boot**

Note: When scaling to 1000 users, performance was improved by assigning half the CPUs to each zone. This limited the number of cross calls and context switching. On the T5240, which holds 128 virtual CPUs, the instructions for doing this are:

jds04> **zoneadm -z E1Server** zonecfg:E1Server> **add dedicated-cpu** zonecfg:E1Server:dedicated-cpu> **set ncpus=64** zonecfg:E1Server:dedicated-cpu> **end** zonecfg:E1Server> **verify** zonecfg:E1Server> **commit** zonecfg:E1Server> **exit**

It is not necessary to set this limit in the web server zone, since it will acquire the remaining CPUs.

## Configuring the EnterpriseOne Server Zone

After the operating system software is installed, the zone needs to be set up to run the Enterprise server software.

Log into the zone's console

### jds04> **zlogin -C E1Server**

In the EnterpriseOne Server zone, adjust the environment to allow the root user to ssh in with a bash shell

```
jds-zone1> usermod -s /usr/bin/bash root
```
Allow root logins by editing /etc/ssh/sshd\_config and changing the value of PermitRootLogin from no to yes

PermitRootLogin yes

Restart the ssh service:

```
jds-zone1> svcadm restart ssh
```
Make sure the groupids and userids match those on the Database Server

```
jds-zone1> groupadd -g 98194049 jde900
jds-zone1> groupadd -g 98194050 oinstall
jds-zone1> groupadd -g 98194051 dba
jds-zone1> useradd -u 237422 -g jde900 -d /JDE -m -s /bin/ksh jde900
jds-zone1> passwd jde900 jde900
jds-zone1> useradd -u 237445 -g oinstall -G dba -d /export/oracle \
 -m -s /usr/bin/bash oracle
jds-zone1> passwd oracle oracle
```
Mount the external storage device, add the mounting entry to /etc/vfstab

/dev/dsk/... /dev/rdsk/... /db ufs 2 yes noatime,forcedirectio

Create the mount point and mount the device

jds-zone1> **mkdir /db** jds-zone1> **mount /db** The Oracle users's .profile needs to include settings for ORACLE HOME and ORACLE SID (also included are the variables needed for Verity)

> ORACLE\_BASE=/db/app/oracle; export ORACLE\_BASE ORACLE\_HOME=\$ORACLE\_BASE/product/11.1.0/db\_1; export ORACLE\_HOME ORACLE\_SID=orcl; export ORACLE\_SID JDE\_HOME=/db/jdedwards/JDE\_HOME/bin; export JDE\_HOME PATH=\$PATH:/opt/SUNWspro/bin: \$ORACLE\_HOME/bin:/db/usr/local/bin:/usr/ucb:.; export PATH # for Verity software VDK612\_HOME=/db/jdedwards/e900/verity612/solaris; export VDK612\_HOME VDK612\_PATH=\$VDK612\_HOME/\_ssol26/bin; export VDK612\_PATH PATH=\$VDK612\_PATH:\$PATH LD\_LIBRARY\_PATH=\$VDK612\_PATH:\$LD\_LIBRARY\_PATH; export LD\_LIBRARY\_PATH

Increase the maximum number of shared memory identifiers. Default  $= 128$ 

## jds-zone1> **projmod -s -K 'project.max-shm-ids=(privileged,1024,deny)' \ default**

Increase the maximum size of a shared memory segment. Default  $= \frac{1}{4}$  of physical memory

## jds-zone1> **projmod -s -K 'project.max-shm-memory=(privileged,12gb,deny)' \ default**

Increase the maximum number of semaphores allowed per semaphore set. Default = 512

## jds-zone1> **projmod -s -K 'process.max-sem-nsems=(privileged,4096,deny)' \ default**

Increase the maximum number of message queue identifiers. Default  $= 128$ 

### jds-zone1> **projmod -s -K 'project.max-msg-ids=(privileged,1024,deny)' default**

To verify that the above commands worked, /etc/project should look similar to:

default:3::::process.max-sem-nsems=(privileged,4096,deny); \ project.max-msg-ids=(privileged,1024,deny); \ project.max-shm-ids=(privileged,1024,deny); \ project.max-shm-memory=(privileged,12884901888,deny)

Add the following kernel configuration parameter to /etc/system

set noexec\_user\_stack=1

Reboot the enterprise server zone

jds-zone1> **reboot**

From a non-console terminal window, login to the enterprise server and install the EnterpriseOne software

othersystem> **ssh -X -l oracle EnterpriseServer**

## **Creating the Web Server Zone**

Setup of a default (sparse) zone from the global zone (named jds04):

jds04> **zonecfg -z WebServer** zonecfg:WebServer> **create -b** zonecfg:WebServer> **set zonepath=/WebServer** zonecfg:WebServer> **set autoboot=false**  zonecfg:WebServer> **set ip-type=exclusive**  zonecfg:WebServer> **add inherit-pkg-dir**  zonecfg:WebServer> **set dir=/lib**  zonecfg:WebServer> **end**  zonecfg:WebServer> **add inherit-pkg-dir**  zonecfg:WebServer> **set dir=/platform**  zonecfg:WebServer> **end**  zonecfg:WebServer> **add inherit-pkg-dir**  zonecfg:WebServer> **set dir=/sbin**  zonecfg:WebServer> **end**  zonecfg:WebServer> **add inherit-pkg-dir**  zonecfg:WebServer> **set dir=/usr**  zonecfg:WebServer> **end**  zonecfg:WebServer> **add net**  zonecfg:WebServer> **set physical=nxge2**  zonecfg:WebServer> **end**  zonecfg:WebServer> **add net** zonecfg:WebServer> **verify** zonecfg:WebServer> **commit** zonecfg:WebServer> **info** zonecfg:WebServer> **exit**

Install and boot the zone

jds04> **zoneadm -z WebServer install**  jds04> **zoneadm -z WebServer boot**

Log into the zone's console

jds04> **zlogin -C WebServer**

# **Configuring the Web Server Zone**

After the operating system software is installed, the zone needs to be set up to run the EnterpriseOne Server software.

In E1Server zone, adjust the environment:

jds-zone2> **usermod -s /usr/bin/bash root** jds-zone2> **/etc/ssh/sshd\_confg** (set PermitRootLogin to yes) jds-zone2> **svcadm restart ssh**

Make sure the groupids and userids match those on the Database Server:

jds-zone2> **groupadd -g 98194050 oinstall** jds-zone2> **groupadd -g 98194051 dba** jds-zone2> **useradd -u 237445 -g oinstall -G dba -d /export/oracle \ -m -s /usr/bin/bash oracle** jds-zone2> **passwd oracle oracle**

The Oracle user's .profile needs to include settings for ORACLE\_HOME, for example:

export PATH=/usr/bin:/usr/sbin:/usr/ucb:/etc:. # Environment variables for OAS export ORACLE\_HOME=/export/oracle/product/10.1.3.1/OracleAS\_1 export PATH=\$PATH:\$ORACLE\_HOME/opmn/bin:/usr/local/bin # the following need to be added to use vnc export PATH=\$PATH:/usr/openwin/bin:/usr/X11/bin export JDE\_HOME=/export/JDEdwards/JDE\_HOME/bin

Change kernel parameters. Add the following line to /etc/system

set noexec\_user\_stack=1

Reboot the E1Server zone

jds-zone2> **reboot**

Log into the zone and install the Oracle Application Server software. From a non-console terminal window, login to the WebServer:

### othersystem> **ssh -X -l root WebServer**

# <span id="page-27-0"></span>Appendix C – Summary of Operating System Level Changes

## **Enterprise Server (jds-zone1):**

### **/etc/group**

oinstall::98194050: dba::98194051:oracle jde900::98194049:

### **/etc/passwd**

jde900:x:237422:98194049::/JDE:/usr/bin/bash oracle:x:237445:98194050::/export/oracle:/usr/bin/bash

## **/etc/vfstab**

/dev/dsk/c4t600A...1EF4d0s6 /dev/rdsk/c4t600A...1EF4d0s6 /db ufs 1 yes noatime,forcedirectio

**Web Server (jds-zone2):**

#### **/etc/group**

oinstall::98194050: dba::98194051:oracle

#### **/etc/passwd**

oracle:x:237445:98194050::/export/oracle:/usr/bin/bash

**Oracle DB Server (jds02):**

**/etc/system**

set maxphys=1048576

### **/etc/group**

oinstall::98194050: dba::98194051:oracle

#### **/etc/passwd**

oracle:x:237445:98194050::/export/oracle:/usr/bin/bash

**/etc/projects** (changed through the projmod command)

```
default:3::::process.max-sem-nsems=(privileged,4096,deny); \
project.max-msg-ids=(privileged,1024,deny); \
project.max-shm-ids=(privileged,1024,deny); \
project.max-shm-memory=(privileged,12884901888,deny)
```
These are the commands used to update /etc/project

```
# max-sem-nsems def=512
projmod -s \
 -K 'process.max-sem-nsems=(privileged,4096,deny)' default
# max-msg-ids def = 128
projmod -s \
 -K 'project.max-msg-ids=(privileged,1024,deny)' default
# max-shm-ids def=128
projmod -s \
 -K 'project.max-shm-ids=(privileged,1024,deny)' default
# max-shm-memory def=% of memory
projmod -s \
 -K 'project.max-shm-memory=(privileged,12gb,deny)' default
```
## **ulimit**

When scaling to a larger number of users, the default stack size may not be large enough on the database. The default value of 8192 can be changed with the following command:

jds02> **ulimit -s** 8192 jds02> **ulimit -s 16384** jds02> **ulimit -s** 16384

**/etc/rctladm.conf** was changed by executing the rctladm command. This will generate warning messages if a resource limit is reached. The warnings go to the console and /var/adm/messages

**rctladm -e syslog process.max-port-events rctladm -e syslog process.max-msg-messages rctladm -e syslog process.max-msg-qbytes rctladm -e syslog process.max-sem-ops rctladm -e syslog process.max-sem-nsems rctladm -e syslog process.max-address-space rctladm -e syslog process.max-data-size rctladm -e syslog process.max-fle-size rctladm -e syslog process.max-cpu-time rctladm -e syslog task.max-cpu-time rctladm -e syslog task.max-lwps rctladm -e syslog project.max-contracts rctladm -e syslog project.max-device-locked-memory rctladm -e syslog project.max-locked-memory rctladm -e syslog project.max-port-ids rctladm -e syslog project.max-shm-memory rctladm -e syslog project.max-shm-ids rctladm -e syslog project.max-msg-ids rctladm -e syslog project.max-sem-ids rctladm -e syslog project.max-crypto-memory rctladm -e syslog project.max-tasks rctladm -e syslog project.max-lwps rctladm -e syslog project.cpu-cap rctladm -e syslog zone.max-swap rctladm -e syslog zone.max-locked-memory rctladm -e syslog zone.max-shm-memory rctladm -e syslog zone.max-shm-ids rctladm -e syslog zone.max-sem-ids rctladm -e syslog zone.max-msg-ids rctladm -e syslog zone.max-lwps rctladm -e syslog zone.cpu-cap** 

# <span id="page-30-0"></span>Appendix D – Additional Information

Wikipedia entry for Solaris Containers - [http://en.wikipedia.org/wiki/Solaris\\_Containers](http://en.wikipedia.org/wiki/Solaris_Containers)

Solaris Containers - Optimizing Resource Utilization for Predictable Service Levels -

<http://www.sun.com/software/solaris/ds/containers.jsp>

Check Metalink [http://metalink.oracle.com](http://metalink.oracle.comf/) for the most recent tips, techniques, tuning and scaling information.

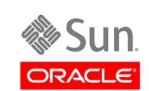

White Paper: JD Edwards EnterpriseOne 9.0 on Sun SPARC Enterprise T5240 Server Sizing Study - Draft March 2010 Author: Laura Verdibello Contributing Authors: Patrick Scott

Oracle Corporation World Headquarters 500 Oracle Parkway Redwood Shores, CA 94065 U.S.A.

Worldwide Inquiries: Phone: +1.650.506.7000 Fax: +1.650.506.7200 oracle.com

#### $\mathbb{R}$

Oracle is committed to developing practices and products that help protect the environment

Copyright © 2010, Oracle and/or its affiliates. All rights reserved. This document is provided for information purposes only and the contents hereof are subject to change without notice. This document is not warranted to be error-free, nor subject to any other warranties or conditions, whether expressed orally or implied in law, including implied warranties and conditions of merchantability or fitness for a particular purpose. We specifically disclaim any liability with respect to this document and no contractual obligations are formed either directly or indirectly by this document. This document may not be reproduced or transmitted in any form or by any means, electronic or mechanical, for any purpose, without our prior written permission.

Oracle and Java are registered trademarks of Oracle and/or its affiliates. Other names may be trademarks of their respective owners.

AMD, Opteron, the AMD logo, and the AMD Opteron logo are trademarks or registered trademarks of Advanced Micro Devices. Intel and Intel Xeon are trademarks or registered trademarks of Intel Corporation. All SPARC trademarks are used under license and are trademarks or registered trademarks of SPARC International, Inc. UNIX is a registered trademark licensed through X/Open Company, Ltd. 0110